## [Braindump2go Free 70-498 Dumps Questions Download (131-140)

## MICROSOFT NEWS: 70-498 Exam Questions has been Updated Today! Get Latest 70-498 VCE and 70-498 PDF Instantly! Welcome to Download the Newest Braindump2go 70-498 VCE&70-498 PDF Dumps:

http://www.braindump2go.com/70-498.html (140 Q&As) 70-498 Exam Dumps Free Shared By Braindump2go For Instant Download Now! Download Latest 70-498 Exam Questions and pass 70-498 one time easily! Do you want to be a winner? Exam Code: 70-498Exam Name: Delivering Continuous Value with Visual Studio 2012 Application Lifecycle ManagementCertification Provider: MicrosoftCorresponding Certifications: MCSD, MCSD: Application Lifecycle Management<u>70-498 Dumps,70-498</u> VCE,70-498 PDF,70-498 Braindump,70-498 Book,70-498 Exam Questions,70-498 Practice Exam,70-498 Practice Test,70-498 Exam Dumps,70-498 Exam Prep,70-498 Study Guide,70-498 eBook PDF,70-498 Delivering Continuous Value with Visual Studio 2012 Application Lifecycle Management Delivering Continuous Value with Visual Studio 2012

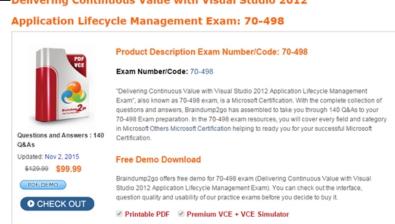

QUESTION 131Your network environment includes a Microsoft Visual Studio Team Foundation Server 2012 (TFS) server that uses default ports for communication. Visual Studio 2012 has been installed on your computer recently. You need to connect to the TFS server. What are two possible options for entering Name or URL in the Connect to TFS dialog box? (Each correct answer presents a complete solution. Choose two.) A. Tfs1B. http://tfs1: 8080/tfsC. http://tfs1: 8080D. http://tfs1 Answer: AB QUESTION 132Your network environment is configured according to the following table: Tier Configuration

| Tier        | Configuration                                                                                                    |
|-------------|----------------------------------------------------------------------------------------------------|
| Data<br>Bra | Microsoft SQL Server 2012 Microsoft SQL Server 2012 Analysis Services Microsoft SQL Server 2012 Analysis Services Microsoft SQL Server 2012 Analysis Services |
| Application | Microsoft Visual Studio Team Foundation Server (TFS) 2012 Microsoft SharePoint Foundation 2010                                                                |

You install Microsoft SharePoint Enterprise 2010 on a new server. You need to change the default site collection setting for your TFS installation. What should you do? A. From the TFS Administration Console, update the team project collection's SharePoint default site location.B. From IIS Manager, create an alternate access mapping for the new SharePoint default location.C. From the TFS Administration Console, edit the SharePoint Web Application URL.D. From the TFS Command Prompt, run the STSADM.exe command to change the TFS SharePoint default location. Answer: A QUESTION 133You are preparing your network environment for a Microsoft Visual Studio Team Foundation Server 2012 (TFS) server. You want to install a new Microsoft SQL Server 2012 server to use as a data-tier server. You need to install the minimum SQL options that will support only the Microsoft Visual Studio TFS 2012 databases. Which three SQL options should you select? (Each correct answer presents part of the solution. Choose three.) A. Windows Authentication selected as the authentication modeB. Database Engine ServicesC. Analysis ServicesD. Full-Text Search (Full-Text and Semantic Extractions for Search in SQL 2012)E. Reporting Services Answer: ADE QUESTION 134Your network environment includes the following:- Multi-tier Microsoft Visual Studio Team Foundation Server (TFS) 2012 server environment with HTTPS/ SSL configuration- Microsoft Exchange Server 2010 with SMTP listening on Port 587, requiring SSL and allowing open relayYou want to be able to inform team members about changes to projects, work items, and builds. You need to configure email notifications for TFS 2012 using the least amount of administrative effort. What you should do? A. Log on to the application-tier server. From the TFS Administration Console, enable Email Alert Settings by entering the 5MW Server and the From address, and then editing the Advanced SMTP Settings.B. Install and configure SMTP

Service by using IIS Manager on the TFS Server.Log on to the application-tier server.From the SharePoint Central Administration website, configure outgoing email settings.C. From the Command prompt, run the command TFSConfiq ConfigureMail /FrornEmailAddress: tfsadmin@contoso.com / SmtpHost: SMTPSVR1 /Port: 58] /SSL.D. Install and configure SMTP Service by using IIS Manager on the TFS Server. Configure the TFS Email Alert Setting to use SMTP Service. Configure the SMTP Service to send mail to Exchange by using port 587 and SSL. Answer: A QUESTION 135Your network environment includes a Microsoft Visual Studio Team Foundation Server (TFS) 2012 server and a virtual test infrastructure that uses Lab Manager 2012 and System Center Virtual Machine Manager (SCVMM) 2010. A new Hyper-V based virtual test environment is added to your network environment with its own SCVMM server. You need to reconfigure TFS to use the new SCVMM instance. What should you do? A. Run the TFS[.abContig.exe command.B. Use the TFS Administration Console.C. Use the Visual Studio Test Controller Configuration Tool.D. Use Microsoft Test Manager (MTM) in Lab Center mode. Answer: A QUESTION 136You network environment includes a Microsoft Visual Studio Team Foundation Server (TFS) 2012 server with a build configuration of a single controller and numerous multi-agent computers. You develop a variety of build types that require unique tools and specific computer's capacities. You need to ensure that each build gets routed to one of the set of build computers configured to handle its build needs. What should you do? A. Match the name of your build definition to the corresponding build controller. B. Match the build configuration of your build definition to the corresponding build agents.C. Match the tags of your build definition to the corresponding build controller.D. Match the tags of your build definition to the corresponding build agents. Answer: D QUESTION 137Your network environment includes a Microsoft Visual Studio Team Foundation Server (TFS) 2012 server. Developers use Visual Studio 2012. You recently copied your existing TFS environment onto a new set of servers on the same network. You need to ensure that developers can continue connecting to the original TFS server. What should you do? A. Rename the new Team Project Collection to a unique name.B. Run the ChangeServerID command on the new TFS environment.C. Configure the Team Project Collections with the same name on the same network.D. Run the ChangeServerID command on the original TFS environment. Answer: B QUESTION 138You use Microsoft Visual Studio Team Foundation Server (TFS). Your project has two teams, Team A and Team B. AH team members are part of the global contributors group. Your project administrator sets up a work item query folder for Team A.You need to configure the query folder so that only Team A members have access. Which two actions should you perform? Each correct answer presents part of the solution. A. Set Global Contributors to Not Set. B. Set Global Contributors to Allow.C. Set Team A to Explicit Allow.D. Set Team B to Deny. Answer: CDExplanation: http://msdn.microsoft.com/en-us/library/dd286628(v=vs.100).aspx OUESTION 139Your company uses Microsoft Visual Studio Team Foundation Server (TFS). You have permissions to modify work items. The current product backlog item WIT is functioning properly. However, the product owner needs to track each product backlog item's estimated value to the company. The company has a system that ranks value by using a grading system of A-E. The company needs a new field in the product backlog item that captures this system and only allows A-E. You need to modify the product backlog item WIT on the server. Which two actions should you perform? Each correct answer presents a complete solution. A. Use the TFS administration console to add a field product backlog item WIT.B. Use the process template manager, and download the process template. Use the process template editor to edit the WIT. Upload the edited template as a new process template.C. Use the process template editor to add a field to the existing WIT.D. Use witadmin.exe to download the XML Edit the XML to add the field, and use witadmin to upload the edited XML document. Answer: ABExplanation: http://msdn.microsoft.com/en-us/library/vstudio/ms194980(v=vs.110).aspx QUESTION 140 You have upgraded an installation of Microsoft Visual Studio Team Foundation Server (TFS) 2013. You need to modify an existing project on which you want to enable portfolio management. What should you do? A. Update the application tier.B. Move team projects to a project collection.C. Update team projects with Team Explorer.D. Run the Configure Features wizard. Answer: D Explanation:http://msdn.microsoft.com/en-us/library/ff432837.aspx Braindump2go Offers 100% money back guarantee on all products! Our products remain valid for a lifetime! Recently we update our 70-498 Exam Questions since the Microsoft Official Exam Center adds some new questions in 70-498 Exam Dumps. Braindump2go checks all Exam Dumps every day and guarantee all the exam questions are the latest and correct!

| Application Lifecycle Management Exam: 70-498 |                                                                                                    |  |
|-----------------------------------------------|----------------------------------------------------------------------------------------------------|--|
| PDF                                           | Product Description Exam Number/Code: 70-498                                                                                                    |  |
| PDF                                           | Exam Number/Code: 70-498                                                                                                    |  |
| Questions and Answers : 140<br>Q&As           | "Delivering Continuous Value with Visual Studio 2012 Application Lifecycle Management<br>Exam", also known as 70-498 exam, is a Microsoft Certification. With the complete collection of<br>questions and answers, Braindump2go has assembled to take you through 140 Q&As to your<br>70-498 Exam preparation. In the 70-498 exam resources, you will cover every field and categor<br>in Microsoft Others Microsoft Certification helping to ready you for your successful Microsoft<br>Certification. |  |
| Updated: Nov 2, 2015                          | Free Demo Download                                                                                                    |  |
| \$120.00 \$99.99<br>PDF DEMO                  | Braindump2go offers free demo for 70-498 exam (Delivering Continuous Value with Visual<br>Studio 2012 Application Lifecycle Management Exam). You can check out the interface,<br>question quality and usability of our practice exams before you decide to buy it.                                                                                                    |  |
| CHECK OUT                                     | Printable PDF Premium VCE + VCE Simulator                                                                                                    |  |

FREE DOWNLOAD: NEW UPDATED 70-498 PDF Dumps & 70-498 VCE Dumps from Braindump2go: http://www.braindump2go.com/70-498.html (140 Q&A)